## Submission of Repeat Titles (w.e.f. 15 August 2008)

This step-by-step user guide that takes you through the process of completing a Submission of Repeat Title(s).

Step 1: Log on to MDA website at www.mda.gov.sg and click on the

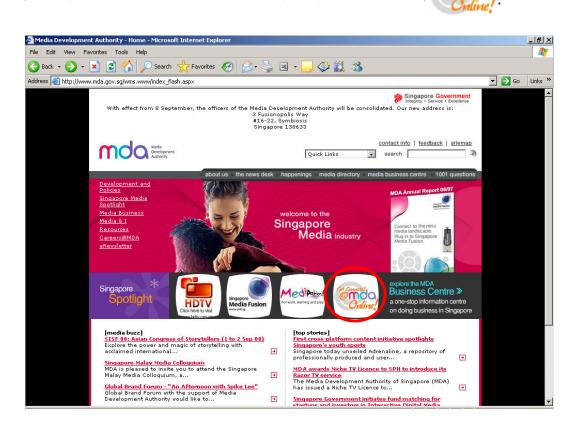

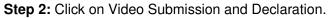

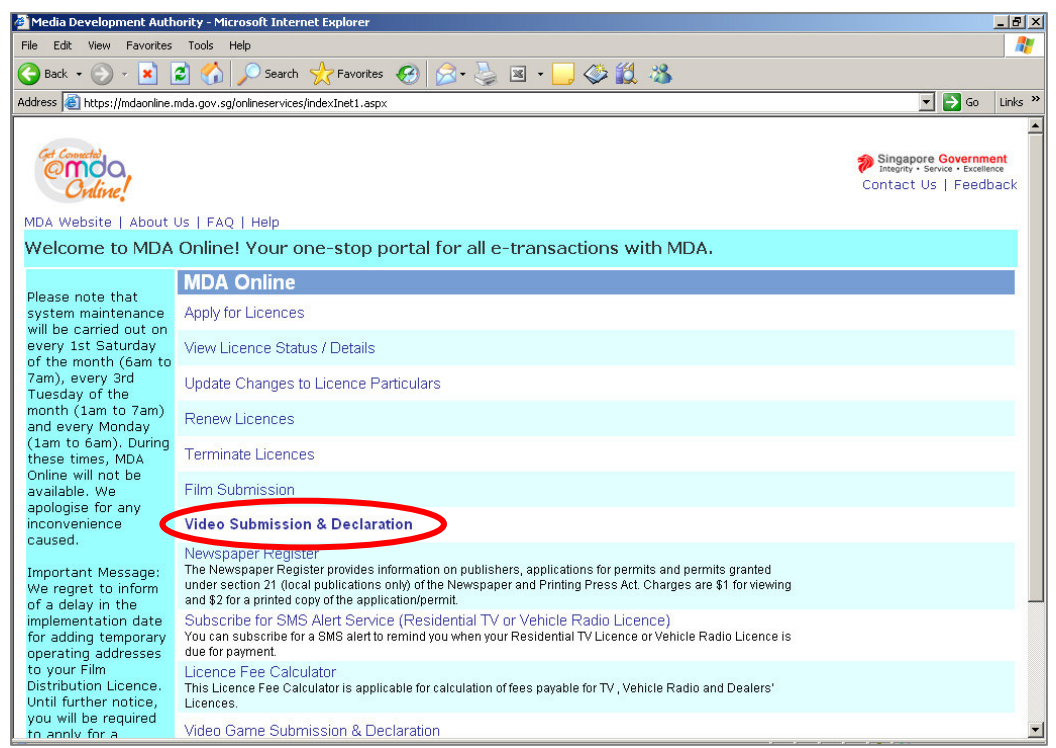

Step 3: Click on Submission of Repeat Titles.

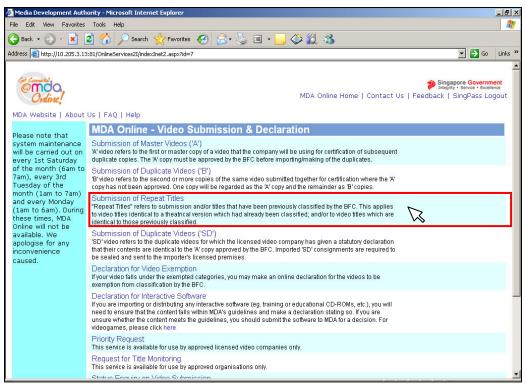

Step 4: Enter NRIC and Singpass.

| Welcome to Sing          | Pass - Microsoft Internet Explorer                                                                                                    |
|--------------------------|----------------------------------------------------------------------------------------------------|
| File Edit View Favorit   |                                                                                                    |
| 🌀 Hack 🔹 🔘 🗉 🛃           | 🗟 🏠 🔎 search 👷 Havorites 🛞 🍙 * 🍓 🔳 👘 🥃 🍪 🞯 🕫 🎇 🦓                                                                                                    |
| Address 👜 https://www.sr | ngsees.gov.sg/npin/redirectu.ogn.do/ 🕑 😰 🗤                                                                                                    |
| Y! · e.                  | 💭 💌 🛛 Search Web - 🖉 🔂 - 🚳 🖓 Mail - 🎯 My Yahoo! - 🗊 HoDobs - 🕹 Games - 👌 Music -                                                                                                    |
| Sing Pas                 | S Singapore Personal Access                                                                                                    |
| Secure                   | Terms of Use   FAQs   Help                                                                                                    |
| SingPass ID              | Weillowing         Important note         Your SingPass ID is your Identification Number         Swi         Submit Cencel (Click here for tips on Online Security)         Copyright@2005 Government of Singapore. All rights reserved. |
| 🛋 Done                   | 🔒 🥥 Internet                                                                                                    |

Step 5: Click on the link to download the Declaration Form for Repeat Titles.

| MDA Internet - Microsoft Internet Explorer                                                                                                  |                                                            | Ð                |
|----------------------------------------------------------------------------------------------------|------------------------------------------------------------|------------------|
| File Edit View Favorites Tools Help                                                                                                    |                                                            | 1                |
| 😋 Back + 🕥 + 💌 😰 🏠 🔎 Search 🤺 Favorites 🚱 🔗 + چ 🗷 + 📒 🗇 🌋                                                                                   | 1 🔏                                                        |                  |
| Address 🧃 http://10.205.3.13:81/onlineservices2I/VF5/Transaction/FormABSD/LoginCompanyIDFormABSD.aspx                                       | 💌 🄁 Go 🛛 Lii                                               | nks <sup>:</sup> |
|                                                                                                    |                                                            | -                |
| Cert Connected                                                                                                    | Singapore Government<br>Integrity - Service - Excellence   |                  |
| Online!                                                                                                    | FAQ   Feedback   Help   Contact Us   Home   SingPass Logou | t                |
|                                                                                                    |                                                            |                  |
| Login                                                                                                    |                                                            |                  |
|                                                                                                    |                                                            |                  |
| Page 1 of 6                                                                                                    |                                                            |                  |
| This form may take you about 5 to 10 minutes to complete.                                                                                   |                                                            |                  |
| Select Login Type: * SELECT                                                                                                    | •                                                          |                  |
| Submit<br>Please click here to Download Declaration Fo<br>Note: Please complete the declaration form and include it in your submission as a |                                                            |                  |
| If you encounter any problem with this e-service, please contact us at 1800 478 5478 or send a feedbac                                      | k                                                          |                  |
| Rate this e-service                                                                                                    |                                                            |                  |
|                                                                                                    |                                                            |                  |
|                                                                                                    |                                                            |                  |
|                                                                                                    |                                                            |                  |
|                                                                                                    |                                                            |                  |
|                                                                                                    |                                                            |                  |
|                                                                                                    |                                                            |                  |

• When you click on the download link, you will be prompted to SAVE the declaration form.

| 🎒 MDA Inte            | ernet - Microsoft Internet Explorer                                                                                                    |
|-----------------------|----------------------------------------------------------------------------------------------------|
| File Edit             | View Favorites Tools Help                                                                                                    |
| G Back -              | - 🕥 - 🖹 💈 🔨 🔎 Search 📌 Favorites 🚱 😞 - 🦢 🖼 - 🔜 🔇 🌋                                                                                                    |
| Address 🧟             |                                                                                                    |
|                       | File Edit View Favorites Tools Help                                                                                                    |
| com                   | 🔇 Back - 📀 - 💌 😰 🏠 🔎 Search 🤆 Favorites 🚱 🛜 - 🌺 🗔 💙                                                                                                    |
| <b>©</b> n            | Address 🙆 http://10.205.3.13:81/onlineservices21/forms/DRT.doc 🗸 🏹 Go Links »                                                                                                    |
| C                     | FAQ   Feedback   Help   Contact Us   Home   SingPass Logout                                                                                                    |
|                       |                                                                                                    |
| Logir                 | File Download                                                                                                    |
| 3                     | rie Downioad                                                                                                    |
| Page 1                | Do you want to open or save this file?                                                                                                    |
| This form             | Name: DRT.doc                                                                                                    |
|                       | Type: Microsoft Word Document, 131 KB                                                                                                    |
|                       | From: 10.205.3.13                                                                                                    |
|                       | Open Save Cancel                                                                                                    |
|                       |                                                                                                    |
|                       | IF Always ask before opening this type of file Y It Titles                                                                                                    |
|                       | While files from the Internet can be useful, some files can potentially                                                                                                    |
| Note: I               | har the state of the state of t |
| Not a function of the | - Gere das no. <u>With a disense</u>                                                                                                    |
| lf you en             |                                                                                                    |
|                       | Start downloading from site: http://10.205.3.13:81/onlin                                                                                                    |
|                       |                                                                                                    |
|                       |                                                                                                    |
|                       |                                                                                                    |
|                       |                                                                                                    |
|                       |                                                                                                    |
|                       |                                                                                                    |
| 🙆 http://10.          | 205.3.13:81/onlineservices21/forms/DRT.doc                                                                                                    |

• Save the Declaration Form to your preferred location (example: desktop).

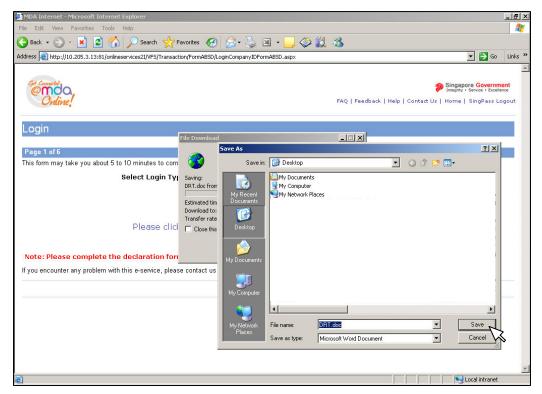

• You have successfully downloaded the Declaration Form. Click "OPEN" to view and/or edit the form. You are advised to fill out the Declaration Form prior to continuing with the submission process. All incomplete forms will be rejected.

| 🛎 MDA Internet - Microsoft Internet Explorer                       |                                                                               | _ <b>- - -</b>                                              |
|--------------------------------------------------------------------|-------------------------------------------------------------------------------|-------------------------------------------------------------|
| File Edit View Favorites Tools Help                                |                                                                               |                                                             |
| 🚱 Back 🔹 🕥 🖌 💌 😰 🚮 🔎 Search   ଟ୍ଟ                                  | avorites 🚱 😒 🌭 🗷 🛛 💭 🗇 🎇                                                      | 3                                                           |
| Address 🗃 http://10.205.3.13:81/onlineservices2I/VF5/Transact      | ion/FormABSD/LoginCompanyIDFormABSD.aspx                                      | 💌 🛃 Go 🛛 Links 🎽                                            |
|                                                                    |                                                                               |                                                             |
| Cet Connected                                                      |                                                                               | Singapore Government                                        |
| Online!                                                            |                                                                               | FAQ   Feedback   Help   Contact Us   Home   SingPass Logout |
|                                                                    |                                                                               |                                                             |
| Login                                                              |                                                                               |                                                             |
|                                                                    | Download complete                                                             |                                                             |
| Page 1 of 6<br>This form may take you about 5 to 10 minutes to com | Download Complete                                                             |                                                             |
| Select Login Ty                                                    |                                                                               |                                                             |
| Select Login Ty                                                    | DRT.doc from 10.205.3.13                                                      |                                                             |
|                                                                    | Downloaded: 131 KB in 2 sec                                                   | •••••                                                       |
|                                                                    | Download to: C:\Documents and Settings\\DRT.doc<br>Transfer rate: 65.7 KB/Sec |                                                             |
| Please click                                                       |                                                                               | at Titles                                                   |
|                                                                    |                                                                               |                                                             |
| Note: Please complete the declaration for                          | Open Open Folder                                                              | t. Incomplete forms will be rejected.                       |
| If you encounter any problem with this e-service, pleas            | e contact us at 1800 478 5478 or send a feedback                              |                                                             |
|                                                                    | Rate this e-service                                                           |                                                             |
|                                                                    |                                                                               |                                                             |
|                                                                    |                                                                               |                                                             |
|                                                                    |                                                                               |                                                             |
|                                                                    |                                                                               |                                                             |
|                                                                    |                                                                               |                                                             |
|                                                                    |                                                                               |                                                             |
| e                                                                  |                                                                               | Local intranet                                              |

**Step 6:** Select 'Licensed Video Company', enter your Video Licence number and click on 'Submit'. Please ensure that the Video Licence number is valid and has not expired.

| Media Development Authority - Microsoft Internet Explorer                       |                                                              |
|---------------------------------------------------------------------------------|--------------------------------------------------------------|
| le Edit View Favorices Tools Help                                               |                                                              |
| 🕽 Back 🔹 📀 🕫 🛃 💋 🔎 Search 👷 Favorites  🍰                                        | 😓 🖂 - 📙 🧇 🛍 🚳                                                |
| dress 🗃 https://mdaorline.mda.gov.sg/onineservices/                             |                                                              |
| 🜠 - 🖉- 🧾 💭 🔻 🖗 Search Web - 🖉 📑 🎍                                               | 🔹 🕼 🖂 Mail 👻 🚳 Mý Yahoo! 👻 🖉 Mobile 👻 🏐 Travel 👻 🎯 Games 👻 👘 |
|                                                                                 | Singapore Government<br>Interfere - Enviro                   |
| Oviline,                                                                        | Logout   FAQ   Feedback   Help   Contact Us   Home           |
| Login                                                                           |                                                              |
| Page 1 ot 5                                                                     |                                                              |
| his form may take you about 5 to 1D minutes to complete.                        |                                                              |
| Select Login Type: * SELECT                                                     | <b>v</b>                                                     |
|                                                                                 | DED COMPANY                                                  |
| Submit                                                                          |                                                              |
| you encounter any problem with this e-service, please contact us at 1800 478 54 | 78 or send a feedback                                        |
| Rate thi                                                                        | s e service                                                  |
| Rate thi                                                                        | s e service                                                  |
|                                                                                 |                                                              |
|                                                                                 |                                                              |
|                                                                                 |                                                              |
|                                                                                 |                                                              |
|                                                                                 |                                                              |
| Done                                                                            | Second Intranet                                              |

Step 7: Verify the details after you have logged in successfully and click on 'Next'.

| MDA Internet - Microsoft Inte | ernet Explorer                                  |             |
|-------------------------------|-------------------------------------------------|-------------|
| e Edit View Favorites To      |                                                 |             |
| 🕽 Back 🔹 🕥 🖌 🚺 💈              | 😚 🔎 Search 🧙 Favorites 🤣 😒 - چ 🗷 - 🛄 🗇 鑬 🌋      |             |
|                               |                                                 | 🔁 Go 🛛 Lin  |
|                               |                                                 |             |
| Get Connected                 | 🐔 Singapore (                                   | Government  |
| emoa,                         |                                                 |             |
| Online!                       | FAQ   Feedback   Help   Contact Us   Home   Sin | gPass Logou |
|                               |                                                 |             |
| Declaration for Su            | ubmission of Repeat Titles                      |             |
|                               |                                                 |             |
| Page 2 of 6                   |                                                 |             |
|                               |                                                 |             |
| GENERAL INFORMATION           |                                                 |             |
| Customer Info                 |                                                 |             |
| Licence No:                   | VC0700323L                                      |             |
| Company ID:                   | MDA001                                          |             |
| Company Name:                 | MDA - MEDIA DEVELOPMENT AUTHORITY               |             |
| Email Address:                |                                                 |             |
| Address Details               |                                                 |             |
| Block No:                     | 45                                              |             |
| Street Name:                  | KADAYANALLUR STREET                             |             |
| Floor No:                     | 007- 11                                         |             |
| Building Name: :              | URA CENTRE EAST WING                            |             |
| Postal Code: :                | 069118                                          |             |
| Tel No: :                     | 12345678                                        |             |
| Fax No: :                     | 12345678                                        |             |
| Collection Point: :           | MDA Counter                                     |             |
| Filer Particulars             |                                                 |             |
| NRIC No :                     | \$0750298B                                      |             |
| Person Name :                 | MDA TEST USER                                   |             |
|                               |                                                 |             |
|                               |                                                 | Next        |
|                               |                                                 |             |

Step 8: Fill in all the fields with asterisks (\*).

• Select the correct format.

| ile Edit View Favorites Tools Help       |                         |                       |               |
|------------------------------------------|-------------------------|-----------------------|---------------|
| Back + 💮 - 💌 💈 🏠 🎾                       | 🛛 Search 🤺 Favorites    | ) 🔗 - چ 📧 - 🔜 🌾 🏭 🦄   |               |
| dress 🕘 http://10.205.3.13:81/OnlineServ |                         |                       | 💌 🋃 Go 🛛 Link |
| Declaration for Submis                   | sion of Reneat T        | itles                 |               |
|                                          | Sien of Repour 1        |                       |               |
| Page 3 of 6                              |                         |                       |               |
| SUBMISSION INFORMATION                   |                         |                       |               |
| Submission Details                       |                         |                       |               |
| Format:*                                 | VIDEO CD                |                       |               |
| Ownership Type: *                        | VIDEO CD                |                       |               |
| Type: *                                  | DVD<br>DVD-R            | -                     |               |
| No Of Titles For this Submission: *      | VHS<br>LASER DISC       |                       |               |
|                                          | BETA                    | festival/Film Society |               |
| Import Information                       | CD ROM<br>CD RECORDABLE |                       |               |
| Import Make: *                           | ENHANCED CD             |                       |               |
| Import Ref. Type: *                      | AVCD                    |                       |               |
| Import Ref. No: *                        | U- MATIC                |                       |               |
| Set Details                              | VIDEO 8<br>DV CAM       |                       |               |
| No. Of Sets: *<br>No. Of Pieces: *       | MPEG<br>UMD             |                       |               |
| No. Of SD Sets: *                        | OTHERS                  |                       |               |
| No. Of SD Pieces: *                      | 1                       |                       |               |
| Remarks - Optional                       | Ľ                       |                       |               |
|                                          |                         |                       | A             |
|                                          |                         |                       |               |
|                                          |                         |                       | Ŧ             |
|                                          |                         |                       |               |
|                                          |                         |                       | Back Next     |

• Indicate 'Feature' or 'Serial'

| 🚰 MDA Internet - Microsoft Internet Exploi    | er                                                               |        | _ 8 ×   |
|-----------------------------------------------|------------------------------------------------------------------|--------|---------|
| File Edit View Favorites Tools Help           |                                                                  |        | 1       |
| 🚱 Back 🝷 🕥 🖌 💌 😰 🏠 🔎                          | Search 🤺 Favorites 🤣 🔗 - 🌭 🗷 - 🛄 🗇 🛍 🦄                           |        |         |
| Address 👹 http://10.205.3.13:81/OnlineService | s2I/VFS/Transaction/FormAB5D/FormAB5DSubmission.aspx?Index=First | 💌 🔁 Go | Links » |
| Declaration for Submiss                       | ion of Repeat Titles                                             |        |         |
| Page 3 of 6                                   |                                                                  |        |         |
| SUBMISSION INFORMATION                        |                                                                  |        |         |
| Submission Details                            |                                                                  |        |         |
| Format:*                                      | VIDEO CD                                                         |        |         |
| Ownership Type: *                             | TITLES FOR WHICH WE HOLD COPYRIGHTS                              |        |         |
| Type: *                                       | SELECT                                                           |        |         |
| No Of Titles For this Submission: *           | SELECT<br>FEATURE                                                |        |         |
| Import Information                            | SERIAL Festival/Film Society                                     |        | - 1     |
| Import Make: *                                | NULL                                                             |        | - 1     |
| Import Ref. Type: *                           |                                                                  |        | - 1     |
| Import Ref. No: *                             |                                                                  |        | - 1     |
| Set Details                                   |                                                                  |        |         |
| No. Of Sets: *                                | 1                                                                |        |         |
| No. Of Pieces: *                              | 1                                                                |        |         |
| No. Of SD Sets: *                             | 1                                                                |        |         |
| No. Of SD Pieces: *                           | 1                                                                |        |         |
| <u>Remarks - Optional</u>                     |                                                                  |        |         |
|                                               |                                                                  |        | *       |
|                                               |                                                                  |        |         |
|                                               |                                                                  |        | ~       |
|                                               |                                                                  | Back N | ×t 🗸    |

• Indicate the number of titles in the video. If you have 2 titles in the video, enter 2.

| MDA Internet - Microsoft Internet Exp      | lorer                                                                      | _ 8 >    |
|--------------------------------------------|----------------------------------------------------------------------------|----------|
| File Edit View Favorites Tools Help        |                                                                            | <b>.</b> |
| 🚱 Back 🔹 🕥 🖌 🗾 🛃 🏑                         | )Search 👷 Favorites 🔣 😥 - 🌽 🗷 - 🛄 🗇 🎇 🦓                                    |          |
| Address 🐻 http://10.205.3.13:81/OnlineServ | ices2I/VFS/Transaction/FormABSD/FormABSDSubmission.aspx?Index=First 💽 🔂 Go | Links *  |
| Declaration for Submis                     | sion of Repeat Titles                                                      |          |
| Page 3 of 6                                |                                                                            |          |
| SUBMISSION INFORMATION                     |                                                                            |          |
| Submission Details                         |                                                                            |          |
| Format:*                                   | VIDEO CD                                                                   |          |
| Ownership Type: *                          | TITLES FOR WHICH WE HOLD COPYRIGHTS                                        |          |
| Type: *                                    | FEATURE                                                                    |          |
| No Of Titles For this Submission: *        | 1                                                                          |          |
|                                            | Trailer Exhibition Festival/Film Society                                   |          |
| Import Information                         |                                                                            |          |
| Import Make: *                             | NULL                                                                       |          |
| Import Ref. Type: *                        | CUSTOMS NO                                                                 |          |
| Import Ref. No: *                          |                                                                            |          |
| Set Details                                |                                                                            |          |
| No. Of Sets: *                             | 1                                                                          |          |
| No. Of Pieces: *                           | 1                                                                          |          |
| No. Of SD Sets: *                          | 1                                                                          |          |
| No. Of SD Pieces: *                        | 1                                                                          |          |
| Remarks - Optional                         |                                                                            |          |
|                                            |                                                                            | *        |
|                                            |                                                                            |          |
|                                            |                                                                            | -        |
|                                            |                                                                            | _        |
|                                            | Back                                                                       | lext .   |

• Select 'import' or 'make'. If your videos are imported via TradeNet, select 'TradeNet Permit Number' in the Import Reference Type and then enter the TradeNet Permit Number in the 'Import Reference Number'. If your videos are made, select 'Make'. You are not required to enter the 'Import Reference Type' and 'Import Reference Number'.

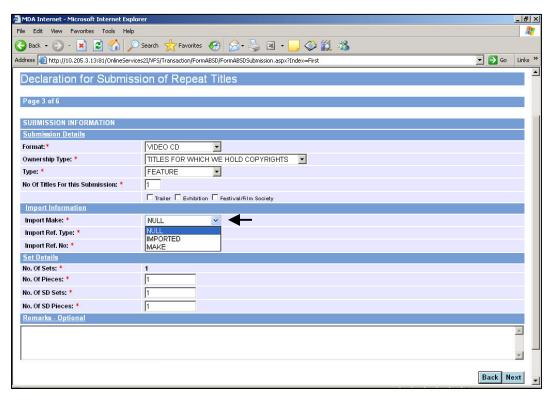

| 🚰 MDA Internet - Microsoft Internet Expl    | prer                                                               | X                |
|---------------------------------------------|--------------------------------------------------------------------|------------------|
| File Edit View Favorites Tools Help         |                                                                    | alian (1997) 💦   |
| 🌀 Back 🔹 🕥 🖌 🗾 🛃 🏠 🔎                        | ) Search 🥋 Favorites 🧭 🗟 + 🌭 🗷 + 📙 🗇 🎇 🖄                           |                  |
| Address 🙆 http://10.205.3.13:81/OnlineServi | ces2I/VFS/Transaction/FormABSD/FormABSDSubmission.aspx?Index=First | 💌 🄁 Go 🛛 Links 🌺 |
| Declaration for Submiss                     | sion of Repeat Titles                                              | -                |
|                                             |                                                                    |                  |
| Page 3 of 6                                 |                                                                    |                  |
| SUBMISSION INFORMATION                      |                                                                    |                  |
| Submission Details                          |                                                                    |                  |
| Format: *                                   | VIDEO CD                                                           |                  |
| Ownership Type: *                           | TITLES FOR WHICH WE HOLD COPYRIGHTS                                |                  |
| Type: *                                     | FEATURE                                                            |                  |
| No Of Titles For this Submission: *         | 1                                                                  |                  |
|                                             | Trailer Exhibition Festival/Film Society                           |                  |
| Import Information                          |                                                                    |                  |
| Import Make: *                              | NULL                                                               |                  |
| Import Ref. Type: *                         | CUSTOMS NO                                                         |                  |
| Import Ref. No: *                           | CUSTOMS NO<br>PARCEL NO                                            |                  |
| Set Details                                 | TRADENET PERMIT NO                                                 |                  |
| No. Of Sets: *                              | WDR NO                                                             |                  |
| No. Of Pieces: *                            | 1                                                                  |                  |
| No. Of SD Sets: *                           | 1                                                                  |                  |
| No. Of SD Pieces: *                         | 1                                                                  |                  |
| Remarks - Optional                          |                                                                    |                  |
|                                             |                                                                    | A                |
|                                             |                                                                    |                  |
|                                             |                                                                    | <u> </u>         |
| 1                                           |                                                                    | Back Next        |

| 🚰 MDA Internet - Microsoft Internet Exploi    | er                                                               |        | _ 8 ×    |
|-----------------------------------------------|------------------------------------------------------------------|--------|----------|
| File Edit View Favorites Tools Help           |                                                                  |        | <b>#</b> |
| 🚱 Back 🔹 💮 🖌 🗾 💈 🚮 🔎                          | Search 🤺 Favorites 🚱 🔗 • چ 📧 🛛 🔁 🏈 鑬 🖄                           |        |          |
| Address 👹 http://10.205.3.13:81/OnlineService | s2I/VFS/Transaction/FormABSD/FormABSDSubmission.aspx?Index=First | 💌 🔁 Go | Links »  |
| Declaration for Submiss                       | ion of Repeat Titles                                             |        |          |
| Page 3 of 6                                   |                                                                  |        |          |
| SUBMISSION INFORMATION                        |                                                                  |        |          |
| Submission Details                            |                                                                  |        |          |
| Format: *                                     | VIDEO CD                                                         |        |          |
| Ownership Type: *                             | TITLES FOR WHICH WE HOLD COPYRIGHTS                              |        |          |
| Туре: *                                       | FEATURE                                                          |        |          |
| No Of Titles For this Submission: *           | 1                                                                |        |          |
|                                               | Trailer Exhibition Festival/Film Society                         |        |          |
| Import Information                            |                                                                  |        |          |
| Import Make: *                                | NULL                                                             |        |          |
| Import Ref. Type: *                           | CUSTOMS NO                                                       |        |          |
| Import Ref. No: *                             | IF7G002458                                                       |        |          |
| Set Details                                   |                                                                  |        |          |
| No. Of Sets: *                                | 1                                                                |        |          |
| No. Of Pieces: *                              | 1                                                                |        |          |
| No. Of SD Sets: *                             |                                                                  |        |          |
| No. Of SD Pieces: *                           | 1                                                                |        |          |
| Remarks - Optional                            |                                                                  |        |          |
|                                               |                                                                  |        | <u>_</u> |
|                                               |                                                                  |        |          |
| I                                             |                                                                  |        | <b>V</b> |
|                                               |                                                                  | Back N | ext 🖵    |

• Enter the number of pieces for 'A' video and number of sets and pieces for 'SD' videos. Click on 'Next'.

| 🚈 MDA Internet - Microsoft Internet Explo      | rer                                                               |        | _ 8 ×    |
|------------------------------------------------|-------------------------------------------------------------------|--------|----------|
| File Edit View Favorites Tools Help            |                                                                   |        |          |
| 🕒 Back 🝷 🕥 👻 🗾 🛃 🏠 🔎                           | Search 🧙 Favorites 🚱 🔗 - 🌽 🗷 - 📙 🗇 🛍 🦄                            |        |          |
| Address in http://10.205.3.13:81/OnlineService | es21/VF5/Transaction/FormABSD/FormABSDSubmission.aspx?Index=First | 💌 🔁 Go | Links »  |
| Declaration for Submiss                        | ion of Repeat Titles                                              |        |          |
| Page 3 of 6                                    |                                                                   |        |          |
| SUBMISSION INFORMATION                         |                                                                   |        |          |
| Submission Details                             |                                                                   |        |          |
| Format:*                                       | VIDEO CD                                                          |        |          |
| Ownership Type: *                              | TITLES FOR WHICH WE HOLD COPYRIGHTS                               |        |          |
| Type: *                                        | FEATURE                                                           |        |          |
| No Of Titles For this Submission: *            | 1                                                                 |        |          |
|                                                | Trailer 🗖 Exhibition 🗖 Festival/Film Society                      |        |          |
| Import Information                             |                                                                   |        |          |
| Import Make: *                                 | NULL                                                              |        |          |
| Import Ref. Type: *                            | CUSTOMS NO                                                        |        |          |
| Import Ref. No: *                              | IF7G002458                                                        |        |          |
| Set Details                                    |                                                                   |        |          |
| No. Of Sets: *                                 | 1                                                                 |        |          |
| No. Of Pieces: *                               |                                                                   |        |          |
| No. Of SD Sets: *                              | 20                                                                |        |          |
| No. Of SD Pieces: *                            | 20                                                                |        |          |
| Remarks - Optional                             |                                                                   |        |          |
|                                                |                                                                   |        | <u>^</u> |
|                                                |                                                                   |        |          |
|                                                |                                                                   |        | -        |
|                                                |                                                                   | Back N | ext 🗸    |

• Enter the title and select the language type. For non English title, you are required to enter the romanised title field. If you have selected 2 titles in the previous page, please enter the 2 titles accordingly.

| 🚰 MDA Internet - Micro  | soft Internet Expl   | orer                         |                |                      |                |                                       | _                   | 8 ×      |
|-------------------------|----------------------|------------------------------|----------------|----------------------|----------------|---------------------------------------|---------------------|----------|
| File Edit View Favo     | rites Tools Help     |                              |                |                      |                |                                       |                     | <b>A</b> |
| 🚱 Back 🔹 🕥 👻 🖪          | 1 🖻 🏠 🔎              | 🔍 Search 🛛 👷 Favorites 🏼 🎸   | 3 😒            | 🍃 🗷 • 📒 🏈            | 🛍 🍪            |                                       |                     |          |
| Address 🙆 http://10.205 | .3.13:81/OnlineServi | ces2I/VFS/Transaction/FormAB | 5D/FormABSDTit | tle.aspx?Index=First |                | •                                     | 🔁 Go 🛛 Lin          | nks »    |
|                         |                      |                              |                |                      |                |                                       |                     | -        |
| Ondo.                   |                      |                              |                |                      |                | Singapore<br>Integrity • St           | ervice • Excellence |          |
| Online!                 |                      |                              |                |                      | FAQ   Fee      | edback   Help   Contact Us   Home   S | ingPass Logou       | it       |
| Dealanations            | ian Outansia         | -i                           | Title -        |                      |                |                                       |                     | -        |
| Declaration             | or Submis            | sion of Repeat <sup>-</sup>  | littes         |                      |                |                                       |                     |          |
| Page 4 of 6             |                      |                              |                |                      |                |                                       |                     |          |
|                         |                      |                              |                |                      |                |                                       |                     |          |
| TITLE/EPISODE IN        | FORMATION            |                              |                |                      |                |                                       |                     |          |
| Title Details           |                      |                              |                |                      |                |                                       |                     |          |
|                         | t your Title Lang    | guage Type before enter      | ring Title/Ro  |                      |                |                                       |                     |          |
| Title Name              |                      | Romanised Title              |                | Language Type        |                |                                       |                     |          |
| TEST TITLE              | *                    |                              |                | English              | •              | 0<br>Attachment Function*             |                     |          |
|                         |                      |                              |                |                      |                |                                       |                     |          |
| Diana attach th         | - IID I              | Francis francisco at Th      | - II to Al-    |                      |                | ncomplete forms will be reject        | 1                   |          |
| Please attach tr        | le Declaration       | r Form for Repeat fitt       | e using th     | ie attachment für    | ction above. I | ncomplete forms will be reject        | eu.                 |          |
|                         |                      |                              |                |                      |                |                                       |                     |          |
|                         |                      |                              |                |                      |                |                                       |                     |          |
|                         |                      |                              |                |                      |                | Continue Another Submissio            | n Next              |          |
|                         |                      |                              | Date           | e this e-service     |                |                                       |                     |          |
|                         |                      |                              | Rdu            | 6 and 6-361 MCB      |                |                                       |                     |          |
|                         |                      |                              |                |                      |                |                                       |                     |          |
|                         |                      |                              |                |                      |                |                                       |                     |          |
|                         |                      |                              |                |                      |                |                                       |                     |          |

• You are required to attach the Declaration Form for respective Repeat Title at this stage of the submission. Click on the attachment function (paper clip icon).

| e Edit View Favo     | rites Tools He    | alo                            |                  |                      |                 |                                  |                                           | -    |
|----------------------|-------------------|--------------------------------|------------------|----------------------|-----------------|----------------------------------|-------------------------------------------|------|
| ) Back 🔹 🌍 🖌 🗙       |                   | Search 👷 Favorites             |                  | 👌 🖬 - 🗌 🦄            | <b>#</b>        |                                  |                                           | _    |
|                      |                   |                                |                  |                      | • 🔜 🕬           |                                  |                                           |      |
| ress 🙋 http://10.205 | .3.13:81/OnlineSe | rvices2I/VFS/Transaction/FormA | ABSD/FormABSDTit | tle.aspx?Index=First |                 |                                  | 💌 🔁 Go                                    | Lir  |
|                      |                   |                                |                  |                      |                 |                                  |                                           |      |
| Cet Connected        |                   |                                |                  |                      |                 | Dines                            | gapore Governn<br>arity • Service • Excel | ence |
| Online               |                   |                                |                  |                      | FAQ   Fe        | edback   Help   Contact Us   Hon |                                           |      |
| Crance,              |                   |                                |                  |                      |                 |                                  |                                           |      |
| Declaration f        | or Submi          | ssion of Repeat                | Titles           |                      |                 |                                  |                                           |      |
|                      |                   | ssion of Repeat                | THUES            |                      |                 |                                  |                                           |      |
| Page 4 of 6          |                   |                                |                  |                      |                 |                                  |                                           |      |
|                      |                   |                                |                  |                      |                 |                                  |                                           |      |
| TITLE/EPISODE IN     | FORMATION         |                                |                  |                      |                 |                                  |                                           |      |
| <u>Title Details</u> |                   |                                |                  |                      |                 |                                  |                                           |      |
|                      | t your Title La   | nguage Type before ent         | tering Title/Ro  |                      |                 |                                  | _                                         |      |
| itle Name            |                   | Romanised Title                |                  | Language Type        |                 |                                  |                                           |      |
| EST TITLE            | *                 |                                |                  | English              | -               | Attachment Function              | n*                                        |      |
|                      |                   |                                |                  |                      |                 |                                  |                                           |      |
|                      |                   |                                |                  |                      |                 |                                  |                                           | 1    |
| lease attach th      | e "Declaratio     | on Form for Repeat Ti          | itle" using th   | ne attachment fur    | nction above. I | Incomplete forms will be n       | ejected.                                  |      |
|                      |                   |                                |                  |                      |                 |                                  |                                           |      |
|                      |                   |                                |                  |                      |                 |                                  |                                           |      |
|                      |                   |                                |                  |                      |                 |                                  |                                           |      |
|                      |                   |                                |                  |                      |                 |                                  |                                           |      |
|                      |                   |                                |                  |                      |                 |                                  |                                           |      |
|                      |                   |                                |                  |                      |                 | Continue Another Subr            | nission Nex                               | ct   |
|                      |                   |                                |                  | 1940 N               |                 | Continue Another Subr            | nission Nex                               | ĸt   |
|                      |                   |                                | Rati             | e this e-service     |                 | Continue Another Subr            | nission Nex                               | ct   |

**NOTE:** You will be prompted to attach the Declaration Form if you proceed without attaching the form. The form is **mandatory attachment** and you will not be able to continue with the process unless you have attached the Declaration form for the respective Repeat Title.

| 🚈 MDA Internet - Microsoft Internet Explo    | rer                             |                      |                     |               |                                                        |                                  | _ 8 ×    |
|----------------------------------------------|---------------------------------|----------------------|---------------------|---------------|--------------------------------------------------------|----------------------------------|----------|
| File Edit View Favorites Tools Help          |                                 |                      |                     |               |                                                        |                                  | <b>.</b> |
| 🚱 Back 👻 🕥 🖌 🔀 🚺 🔎                           | Search 🥎 Favorites 🚱            | 🙈 • 🍇                | 🎽 🖻 • 🔜 🗇 🛍         | -25           |                                                        |                                  |          |
| Address a http://10.205.3.13:81/OnlineServic | es2I/VFS/Transaction/FormABSD/F | FormABSDTitle        | e.aspx?Index=First  |               |                                                        | 💌 🔁 Go                           | Links »  |
| Contraction<br>Online!                       |                                 |                      |                     | FAQ   Feedbar | ntegrity :<br>Singapy<br>Sk   Help   Contact Us   Home | Service • Excelle<br>SingPass Lo |          |
| Declaration for Submiss                      | ion of Repeat Til               | lles                 |                     |               |                                                        |                                  |          |
| Declartion Form is Missing for t             | his Submission.                 |                      |                     |               |                                                        |                                  |          |
| Page 4 of 6                                  |                                 |                      |                     |               |                                                        |                                  |          |
| TITLE/EPISODE INFORMATION                    |                                 |                      |                     |               |                                                        |                                  |          |
| <u>Title Details</u>                         |                                 |                      |                     |               |                                                        |                                  |          |
| Note: Please select your Title Lang          | uage Type before entering       | g Title/Ron          | nanised Title       |               |                                                        |                                  |          |
| Title Name                                   | Romanised Title                 |                      | Language Type       |               |                                                        |                                  |          |
| TEST TITLE *                                 |                                 |                      | English             | •             | Attachment Function*                                   |                                  |          |
|                                              |                                 |                      |                     |               |                                                        |                                  |          |
| Please attach the "Declaration               | Form for Reneat Title"          | using the            | attachment function | ahove Inco    | mnlete forms will be reie                              | cted                             | 1        |
|                                              |                                 | 200200 <b>-</b> 2002 |                     |               |                                                        |                                  |          |
|                                              |                                 |                      |                     |               | Continue Another Submiss                               | ion Nex                          | t        |
|                                              |                                 | Rate                 | this e-service      |               |                                                        |                                  |          |
|                                              |                                 |                      |                     |               |                                                        |                                  |          |
| 1                                            |                                 |                      |                     |               |                                                        |                                  | -        |

• Click 'Upload' to attach the Declaration Form/ any other documents (such as letter from producer or director) to the submission. You are allowed to upload a maximum of 3 files. Click on 'Back to Title Page' once you have uploaded all documents.

| MDA Internet - Microsoft Internet Explorer                                                                                                    |                                                                                                    | _ 8       | ×    |
|----------------------------------------------------------------------------------------------------|----------------------------------------------------------------------------------------------------|-----------|------|
| File Edit View Favorites Tools Help                                                                                                    |                                                                                                    | 1         | 1    |
| 🕝 Back 🔹 🕥 🖌 🗾 😰 🏠 🔎 Search 👷                                                                                                    | ravorites 🤣 🗟 • 🦕 🗷 • 🛄 🗇 🎇 🖏                                                                                                    |           |      |
| Address 🕘 http://10.205.3.13:81/OnlineServices2I/VFS/Tran                                                                                                    |                                                                                                    | Go Links  | 5 ×2 |
| Declaration for Submission of<br>Page 4 of 6<br>TITLE/EPISODE INFORMATION<br>Title Details<br>Note: Please select your Title Language Type<br>Title Name Romanised Title<br>TEST TITLE +<br>Please attach the "Declaration Form for | File Upload - Microsoft Internet Explorer   File Upload   Pile Upload   Upload Attachment:   Pile Contact Us   Home   1   Pile Contact Us   Home   1 Pile Contact Us   Home   1 Pile Contact Us   Home   1 Pile Contact Us   Home   1 Pile Contact Us   Home   1 Pile Contact Us   Home   1 Pile Contact Us   Home   1 Pile Contact   Home   1 Pile Contact   Home   1 Pile Contact   Home   1 Pile Contact   Home   1 Pile Contact   Home   1 Pile Contact   H | 1<br>ted. | N    |
|                                                                                                    | Rate this e-service                                                                                                    |           |      |
|                                                                                                    |                                                                                                    |           |      |
|                                                                                                    |                                                                                                    |           |      |
|                                                                                                    |                                                                                                    |           | -    |

• Once you have successfully uploaded the declaration form, you will see the file names in the attachment function as illustrated below. Click 'Next' to proceed to following page.

| MDA Internet - Microsoft Inter    | rnet Explorer                     |                                         |                                                           | B     |
|-----------------------------------|-----------------------------------|-----------------------------------------|-----------------------------------------------------------|-------|
| File Edit View Favorites Too      |                                   |                                         |                                                           | 4     |
| 🌏 Back 🔹 🕥 🚽 🛃 💈                  | 🏠 🔎 Search 🛛 🛧 Favori             | rites 🚱 🔗 🌭 📓 • 📒 🗇                     | 🛍 🚳                                                       |       |
| Address 🙋 http://10.205.3.13:81/o | nlineservices2I/VFS/Transaction/F | FormABSD/FormABSDTitle.aspx?Index=First | 💌 🄁 Go 🛛 L                                                | inks. |
|                                   |                                   |                                         |                                                           |       |
| Get Connected                     |                                   |                                         | Singapore Governmen<br>Integrity • Service • Excellence   | t     |
| Online!                           |                                   |                                         | FAQ   Feedback   Help   Contact Us   Home   SingPass Logo |       |
|                                   |                                   |                                         |                                                           |       |
| Declaration for Su                | bmission of Rep                   | eat Titles                              |                                                           |       |
| D 4 50                            |                                   |                                         |                                                           |       |
| Page 4 of 6                       |                                   |                                         |                                                           |       |
| TITLE/EPISODE INFORMA             | TION                              |                                         |                                                           |       |
| <u>Title Details</u>              |                                   |                                         |                                                           |       |
|                                   |                                   | e entering Title/Romanised Title        |                                                           |       |
| Title Name                        | Romanised Title                   | Language Type                           |                                                           |       |
| TEST TITLE *                      |                                   | English                                 | Repeat Title Form- Golden Compass.doc                     |       |
|                                   | IF7G002458                        |                                         | Letter from Director- Repeat Title.doc                    |       |
|                                   |                                   |                                         |                                                           | 1     |
| Please attach the "Decl           | laration Form for Repea           | at Title" using the attachment fund     | ction above. Incomplete forms will be rejected.           |       |
|                                   |                                   |                                         |                                                           |       |
|                                   |                                   |                                         |                                                           |       |
|                                   |                                   |                                         |                                                           |       |
|                                   |                                   |                                         | Continue Another Submission Next                          |       |
|                                   |                                   | Rate this e-service                     |                                                           |       |
|                                   |                                   |                                         |                                                           |       |
|                                   |                                   |                                         |                                                           |       |

**Step 9:** Verify the details. If you have more titles to submit, click on 'Continue with Submission'. If not, click on 'Submit'.

| ess 🙋 http://10.205.3.13:81/Online5                                                                                                    |                                                                 | •                                      | bmissionList.aspx?Index=First |        | 💌 🔁 Go 🛛                      |
|----------------------------------------------------------------------------------------------------|-----------------------------------------------------------------|----------------------------------------|-------------------------------|--------|-------------------------------|
| eclaration for Subm                                                                                                    | ission of Repeat                                                | t Titles                               |                               |        |                               |
| age 5 of 6<br>CONFIRM SUBMISSION                                                                                                    |                                                                 |                                        |                               |        |                               |
| ist of Submissions                                                                                                    |                                                                 |                                        |                               |        |                               |
| ype                                                                                                    | No<br>Of<br>Sets                                                | No<br>of<br>PCs                        | No of<br>Episodes             | Delete | View                          |
| eature                                                                                                    | 1                                                               | 1                                      | N.A                           | Delete | View                          |
| TEST TITLE                                                                                                    | 4                                                               |                                        |                               |        |                               |
| erial                                                                                                    |                                                                 |                                        |                               | Delete | View                          |
|                                                                                                    |                                                                 |                                        |                               |        | :                             |
| e undertake to pay the the classi<br>eclare that all the information giv<br>se information.<br>gree that in any legal proceeding<br>or produced from MDA Online. | en in this application form is<br>s, I shall not dispute the au | s true and correc<br>thenticity or acc | curacy of any statements, cor |        | Igments, information recorded |

**Step 10:** Click on 'Print' to print out the PDF document. Please bring along this printout when submitting your master video for classification & certification within the next working day after the online submission.

|                               | ty - Microsoft Internet Explorer |                              |                                |                                                    |
|-------------------------------|----------------------------------|------------------------------|--------------------------------|----------------------------------------------------|
| ile Edit View Favorites Tr    |                                  |                              | 5                              |                                                    |
| 🕽 Back 🔹 🕥 👻 📓                | 😚 🔎 Search 🤺 Favorites 🥝         | 🔂 v 😓 🖂 v 📙 🗳 🗳              | . 🍊                            |                                                    |
| idress 🔕 https://mdaonine.mda | gov.sg/onlineservices/           |                              |                                |                                                    |
| Y! · @-                       | 💭 🛛 💌 Search Web 🔹 🖉             | 📹 - 🔮 - 🕜   🖂 Mail - 🚳 My Ya | shool 🔹 🖉 Mobile 🔹 🟐 Travel 🗉  | • 🥥 Games • 🔷 🤇                                    |
|                               |                                  |                              |                                |                                                    |
| 6000                          |                                  |                              | 🌮 Sin                          | ngapore Government<br>sprcy - Service - Excellence |
| Online!                       |                                  |                              | Logaut   FAQ   Feedback   Hel; | a   Contact Us   Home                              |
|                               |                                  |                              |                                |                                                    |
| ABSD Submission               | Receipt                          |                              |                                |                                                    |
|                               |                                  |                              |                                |                                                    |
| Page 6 of 6                   |                                  |                              |                                |                                                    |
| In-Receipt No.                | ABSD/0707/1000508P               |                              |                                |                                                    |
| No. of Sets                   | 1                                | No. of Pieces                | 1                              |                                                    |
| No. of SD Sets<br>Title       | 20<br>SHREK                      | No. of SD Pieces             | 20                             |                                                    |
| Inte                          | SHINCH                           | Print                        |                                |                                                    |
|                               |                                  |                              |                                |                                                    |
|                               |                                  | Rate this e-service          |                                |                                                    |
|                               |                                  |                              |                                |                                                    |
|                               |                                  |                              |                                |                                                    |
|                               |                                  |                              |                                |                                                    |
|                               |                                  |                              |                                |                                                    |
|                               |                                  |                              |                                |                                                    |
|                               |                                  |                              |                                |                                                    |
|                               |                                  |                              |                                |                                                    |
|                               |                                  |                              |                                |                                                    |
|                               |                                  |                              |                                |                                                    |
|                               |                                  |                              |                                |                                                    |

Step 11: Click on 'Print' on the top navigation bar.

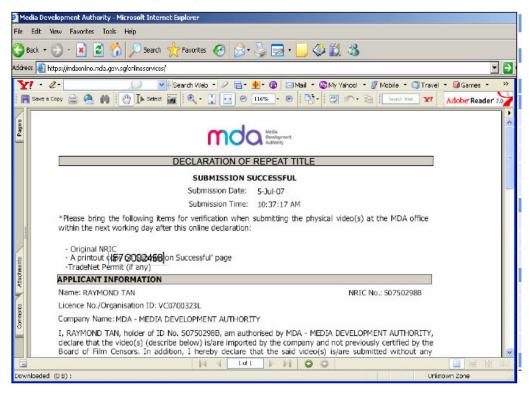